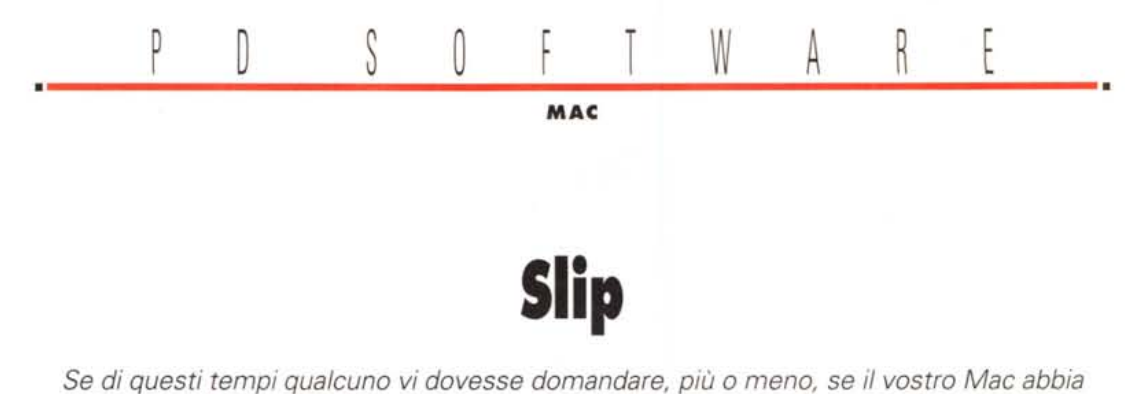

le mutande, non trattatelo come un pazzo furioso, vi sta solo chiedendo se potete accedere ad Internet in modalità multimediale. Slip infatti è il protocollo che permette di connettersi ad Internet, via modem, in modalità TCP/IP. Per navigare in Internet in modo grafico servono tre cose: il supporto TCP/IP (che sta già nel System 7.5), Slip (per chi si collega da casa col modem) e Mosaic (o un altro prodotto simile). Chi non ha ancora il System 7.5 deve acquistare MacTCP; Slip e i "Mosaic" sono invece nel giro del software PD e ve li proponiamo qui

di Valter Di Dio

#### **InterSLIP**

Versione 1.0.1 By InterCon Controllo - Freeware (richiede supporto TCP/IP) InterSLIPInstaller1.0.1.hqx

TCP/IP (Transmission Control Protocol/Internet Protocol) è il protocollo ormai universalmente utilizzato per far dialogare macchine con sistemi operativi differenti. TCP fornisce infatti una serie di comandi base per esplorare directory, trasferire file e lanciare applicazioni. Normalmente il supporto TCP si appoggia sulle reti locali che seguono lo standard internet, ma da un po' di tempo è sempre più sentita la necessità di utilizzare TCP anche da macchine che non sono fisicamente connesse alla rete, ma che comunicano via modem con un server della rete stessa. La soluzione è stata trovata inventando un apposito protocollo che interfaccia i due livelli TCP della macchina locale e del server. Sul Macintosh TCP è diventato standard con il System 7.5 (i System precedenti devono acquistare MacTCP) e questo programma permette di agganciarsi via modem ad un server SLIP.

InterSLIP permette di settare il modem, eseguire la connessione all'host ed, eventualmente, anche di automatizzare tutta la procedura di login. Il tutto grazie ad un pannello di controllo che aggiunge la porta modem a quelle

ethernet o local-talk e ad un accessorio di scrivania che permette di configurare diversi profili di accesso (a seconda del server utilizzato). L'accessorio di scrivania è ampiamente configurabile grazie anche a due script: il dialing script e il gateway script. Entrambi utilizzano lo stesso linguaggio dell'ARA (il CCL) e consentono, il primo, il settaggio del

modem e, il secondo, la gestione del login.

Grazie agli script non è necessario l'uso di un programma di comunicazione per attivare il collegamento con gli inevitabili problemi di configurazione e oltretutto senza perdere tempo ad entrare ed uscire da mille applicazioni prima di poter lanciare Mosaic.

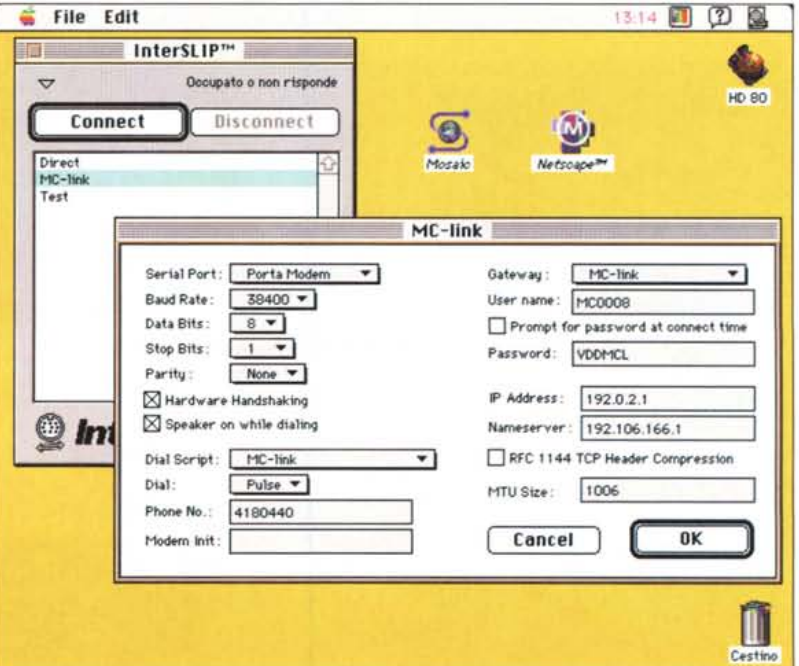

## **NCSA Mosaic**

Versione 2.0.a8 By University of Illinois Applicazione - Freeware (richiede supporto TCP/IP) ncsa-mosaic-20a8.hqx

Già il nome NCSA (National Center of Supercomputer Applications) dovrebbe essere un segno evidente della qualità del prodotto, poi se si considera che si tratta di uno dei più antichi esempi di Mosaic, ecco spiegato perché, di fatto. questo è divenuto lo standard di confronto per qualsiasi altro prodotto.

Mosaic permette di collegarsi ai server WWW (World Wide Web) sparsi ormai un po' ovunque e di navigare in forma grafica e ipertestuale (per noi utenti Mac cosa ormai abituale) per il Cyberspace di Internet. Si parte dalla home page di un server qualsiasi (www.ncsa.uiuc.edu nel caso di mosaic) e attraverso le parole evidenziate si passa da un sito all'altro e da una informazione all'altra. Informazioni che possono essere sia testi, testi veri e propri con tanto di caratteri in stili e dimensioni differenti, sia immagini sia suoni o addirittura filmati. Mosaic gestisce autonomamente i testi e le immagini, mentre per i suoni

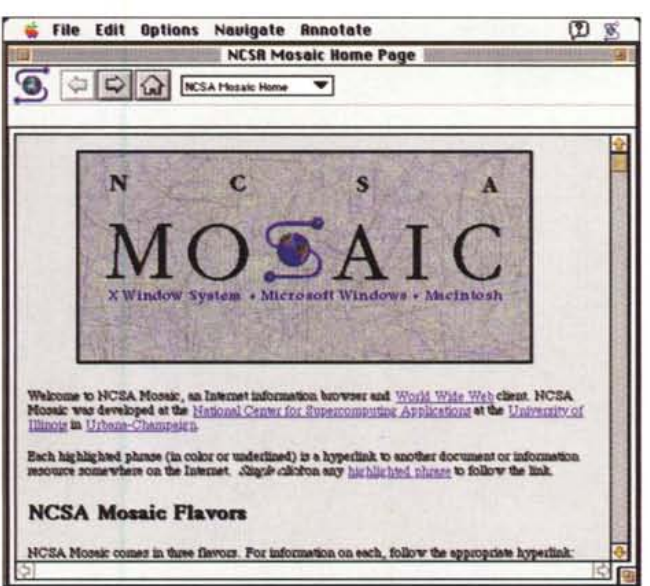

e i movie utilizza le risorse del sistema operativo.

Mosaic consente di lasciare dei segnalibro in giro per il Cyberspace in modo da evitare, al collegamento successivo, il passaggio dalla home page e da tutte quelle necessarie ad arrivare nel posto cercato.

È anche possibile aggiungere altre home page e altri siti di partenza e, addirittura, è possibile aggiungere nuovi menu e nuove voci a quelli già esistenti.

Per utilizzare Mosaic è necessario il supporto TCP/IP e, se ci si collega da casa. SLIP e un modem veloce (minimo 9600).

### **NetScape Mosaic**

Versione 0.9 beta By Mosaic Communication Co. Applicazione - Freeware (richiede supporto TCP/IP) mosaic-netscape-B09.sea.hqx

NetScape è in realtà un Mosaic di seconda generazione. Infatti è stato pensato espressamente per l'uso attraverso modem e linee telefoniche, al contrario di NCSA Mosaic che era nato per l'ambiente di rete Internet. Il problema dei WWW sta tutto nel fatto che il trasferimento di immagini, suoni, filmati e altro necessita di un'ampia banda passante: nessun problema se il Mac si trova connesso direttamente sulla rete dell'università, il problema diventa sensibile quando si accede alla rete attraverso un modem ed una linea telefonica. La semplice immagine che compare nella schermata di Mosaic è grande ben 33 Kappa e per

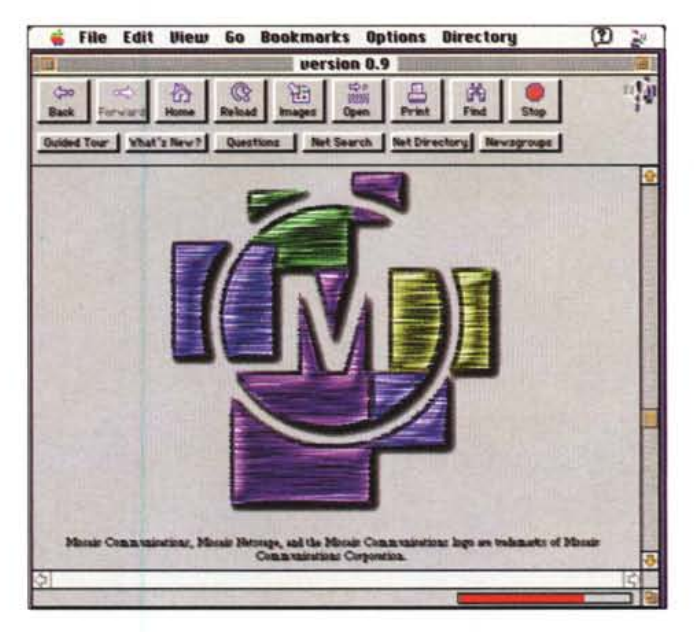

formarsi impiega oltre 10 secondi anche con un modem veloce. Mosaic NCSA attende che l'immagine sia completamente formata prima di presentare la pagina, NetScape invece consente di eseguire l'operazione in background e, usando immagini interlacciate, permette di vedere il risultato già a partire dai primi Kappa. È chiaro che il tempo totale non cambia, però il fatto di poter scorrere il testo mentre l'immagine va formandosi fa quasi completamente dimenticare la lentezza della linea.

Rispetto alla versione NCSA, NetScape presenta una comodissima fila di bottoni che richiamano le principali funzioni del programma. I menu sono meno di quelli della versione NCSA e, forse proprio per questo, il programma appare più semplice da utilizzare per il neofita. Qualche piccolo Bug affligge ancora questa versione (che è comunque una beta), ma non sono tanto gravi da inficiarne l'uso.

Anche NetScape Mosaic necessita ovviamente di TCP ed eventualmente di SLiP.

## **MacSki**

*Versione 1.5 By Storm Impact Applicazione - Shareware (29\$)* mac-ski-15.hqx mac-ski-color-file .hqx

L'inverno ormai è alle porte ed è quindi giusto che inizi la stagione sciistica!

Come arrivare ben allenati? Naturalmente non certo con MacSki, che è comunque un ottimo sistema per sognare le piste innevate in tutti quei giorni in

cui non possiamo esserci davvero.

Il gioco a prima vista assomiglia alla versione per Windows, ma giocandoci si vede subito che è tutta un'altra cosa. Intanto il comando di movimento è più fluido e dettagliato, poi c'è la possibilità di spingersi con le racchette o di rallen-

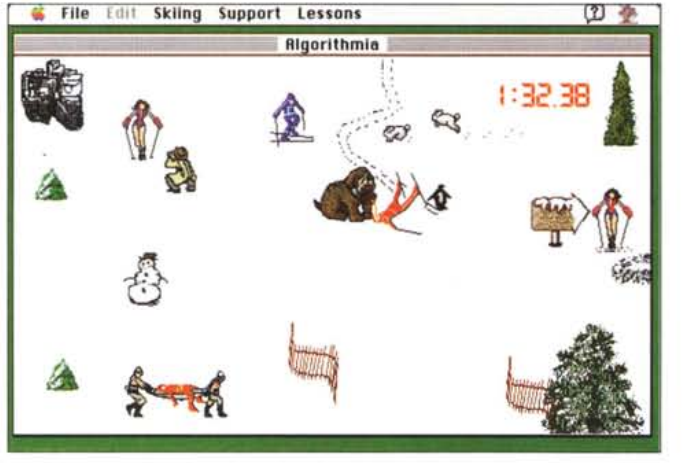

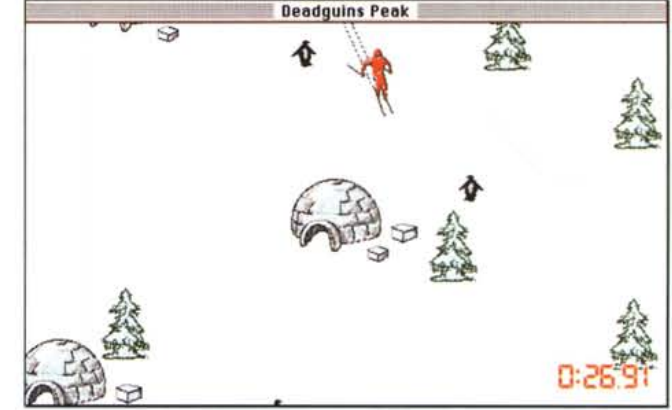

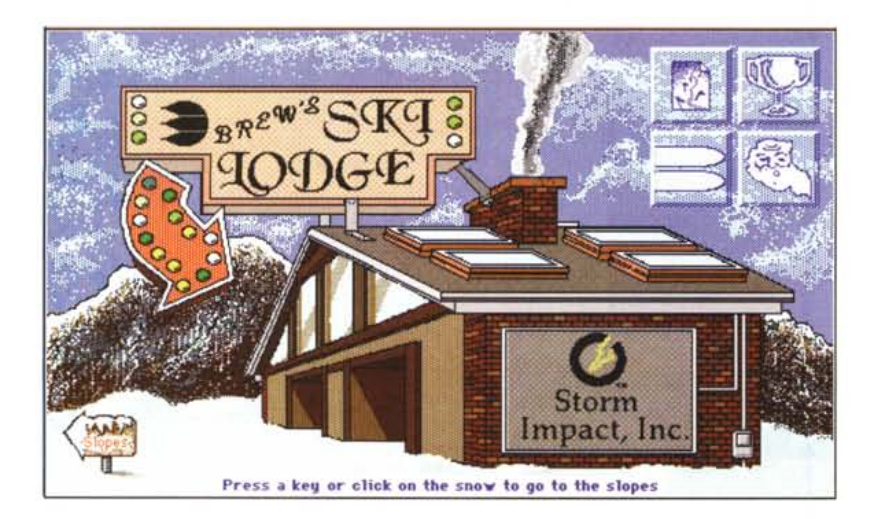

tare (purtroppo solo con un antiquato spazzaneve). Infine ci sono decine di discese da provare che vanno dalla semplice pista per turisti ad un pericolosissimo gigante sul ghiaccio.

AI normale gioco è stata aggiunta anche la possibilità di fermare per un po' il tempo (raccogliendo dei cronometri dalla pista) e di aggiungere punti «investendo» vari oggetti (il più delle volte si tratta di poveri pinguini).

Molto interessante l'editor di piste e la possibilità di cambiare le condizioni meteorologiche sia come tipo di neve, che come ventosità e come visibilità.

Le prime quattro piste sono gratis, le altre si interrompono dopo un minuto e mezzo fino a che non si paga la quota dello shareware.

#### PD SOFTWARE

MAC

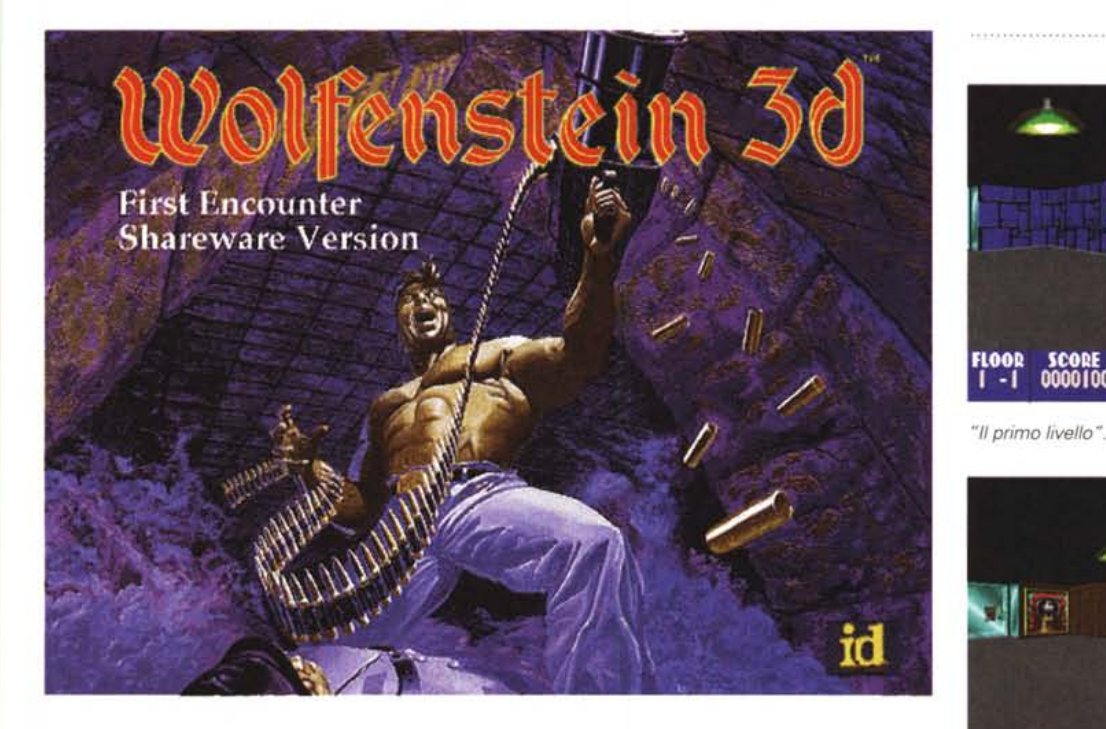

# **Wolfenslein 3D: Firsl Encounler**

*Versione 7.0 By IO Software Applicazione - Shareware* (77\$) *(richiede min 68030/25* o *PPC)* wolfenstein-threed-101.hqx

Nel 1992 usciva per MS-DOS un gioco shareware del tutto originale. Due i punti di forza: l'animazione 3D *vera*mente ben fatta e il fatto che i primi livelli fossero perfettamente giocabili anche senza pagare lo shareware. Arrivati alla fine dei primi livelli bastava pagare la quota shareware per vedersi arrivare altri 27 nuovi livelli. Ben più importante di tutto questo è il fatto che quel gioco fu, in realtà, il padre di quello che oggi è il mito: Doom!

Il gioco era, ovviamente, Wolfenstein 3D che dopo due anni esce, in versione leggermente riveduta, anche per i Macintosh.

Descriverlo a parole non è semplice, di sicuro si tratta di uno shot'em-up, solo che anche «loro» si muovono e sparano! Si tratta tra l'altro di un gioco molto violento e molto sanguinario, con armi moderne e con nemici che muoiono

urlando e cadono in grandi pozze di sangue.

Di certo non è un gioco per bambini, ed anche i ragazzi più giovani dovrebbero giocarlo solo con l'assistenza di un adulto.

Scopo del gioco è uscire da un labirinto sotterraneo, infestato da cani lupo e guardie naziste, raccogliere medicinali, caricatori, chiavi, tesori nascosti e, li*vello* dopo livello, raggiungere l'uscita. Da un livello al successivo cambiano le guardie (sempre più cattive) e anche le texture sulle pareti. Resta inalterata la su spense e il fatto che è sempre meglio prima sparare e poi vedere cos'era! Peccato che per chi ha giocato a Doom, Wolfenstein 3D si risolva in pochi minuti di *lavoro.*

Sul Macintosh Wolfenstein 3D ha guadagnato in qualità delle immagini, ma ha perso parecchio in velocità e sensibilità. Su un LCIII si può giocare solo con lo schermo ridotto al minimo (320x200), mentre già con un Quadra si può utilizzare lo schermo da 512x384 che è quello delle foto, gli schermi da 640x400 e 640x480 sono invece giocabili solo con un PowerPC. A proposito

*"Il secondo livello".*

**SCORE**<br>0013800

**FLOOR** 

0000100

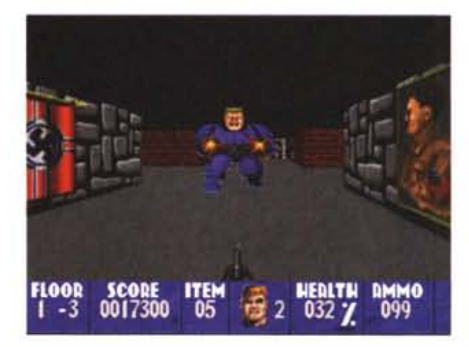

*"Il terzo livello ".*

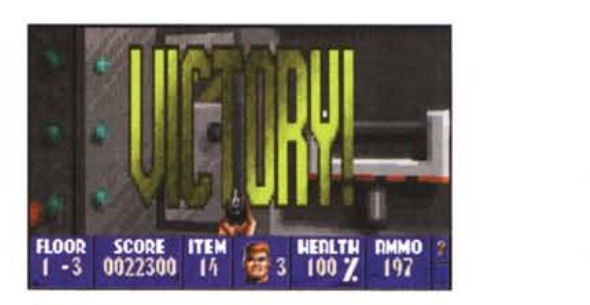

**Dove reperire i programmi**

Tutti i file presentati su queste pagine provengono o dai lettori o dalla rete Internet; oltre ad essere ordinabili su dischetto sono reperibili, per chi vi è abbonato, anche attraverso MC-link.

I siti principali in cui trovare software per il Macintosh sono sumex e umich. AI loro posto è preferibile utilizzare siti più vicini come ad esempio cnuce\_arch.cnr.it o nic.switch.ch. Da MC-link, utilizzando Archie con il nome indicato nell'articolo, è possibile trovare anche altri siti o versioni più aggiornate.

*"La fine".*

di PPC Wolfenstein è in formato FatBinary per cui la stessa applicazione contiene sia il codice 68000 che quello PowerPC. And the property of the property of the property of the property of the property of the property of the property of the property of the property of the property of the property of the property of the property of t

*Valter Di Dio* è *raggiungibile tramite MC-link alla casella MC0008 e tramite Internet all'indirizzo MC0008@mclinkit*